# Buck Converter Stability checks using Richtek Fast Load Transient Tool

**Richtek Field Application Engineering** 

December, 2016

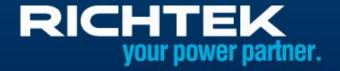

## Converter stability check methods (I)

#### Frequency Domain Open Loop Gain-Phase Analysis

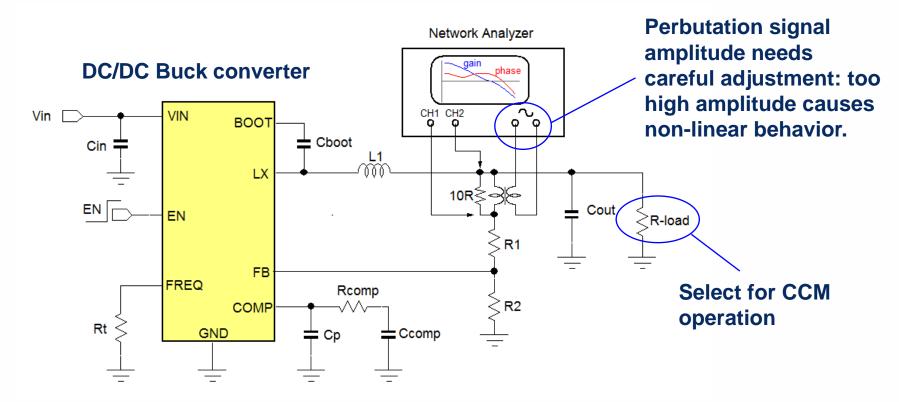

- + Good overview of critical loop parameters
- Complicated measurement
- Prone to noise pick-up and non-linear effects

## Converter stability check methods (II)

#### **Time Domain Fast Load Transient Analysis**

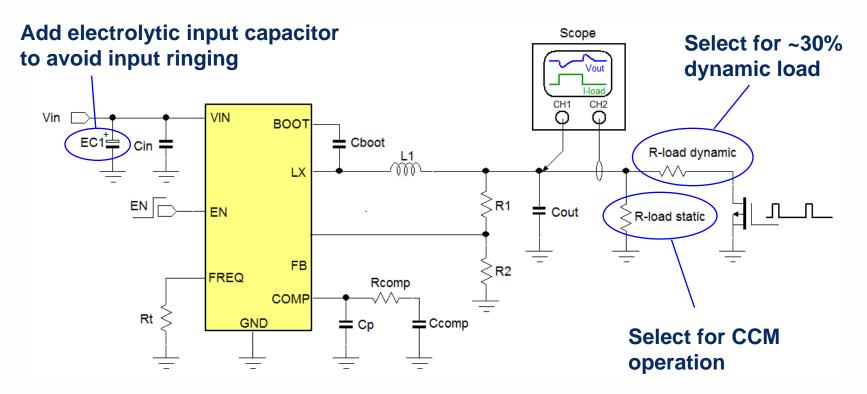

- + Simple measurement
- + Can show various converter response effects
- Needs some skill to interprete the output waveform

## Richtek Load Transient Tool (I)

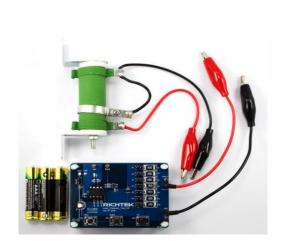

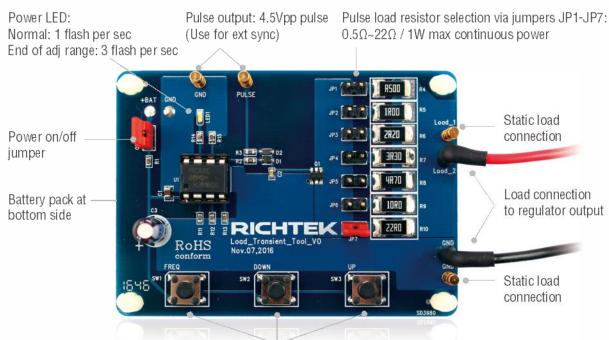

Press UP or DOWN button: Duty-cycle adjust 0.1% ~ 50% Press FREQ + UP or DOWN button: Frequency adjust 15Hz / 61Hz / 244Hz / 976Hz

The Richtek Load Transient Tool contains a micro controller that switches a MOSFET on and off with a certain duty-cycle. By means of jumpers, 7 different pulse load resistors can be selected. The tool includes an adjustable  $10\Omega$  power resistor for setting the static load level. This tool can generate fast load steps (~500nsec rise/fall times), and the pulse load duty-cycle and frequency are adjustable by means of push buttons. The tool is battery powered, so it can easily be applied to any voltage regulator output in your system.

## Richtek Load Transient Tool measurement setup

The Load transient tool is intended to be used for testing voltage regulators (buck, boost, LDO) with output voltage between 1V and 5V and maximum 5A current rating, but basically it can be used for testing any voltage regulator output. Just apply the pulse load leads to the converter output, adjust the static load resistor for CCM (continuous current mode) or ~ 30% of rated load, select the pulse load resistor for ~ 30% of rated load, measure the pulse current and the regulator output voltage across the output capacitors. Adjust the pulse load duty-cycle / frequency to see the full step load response.

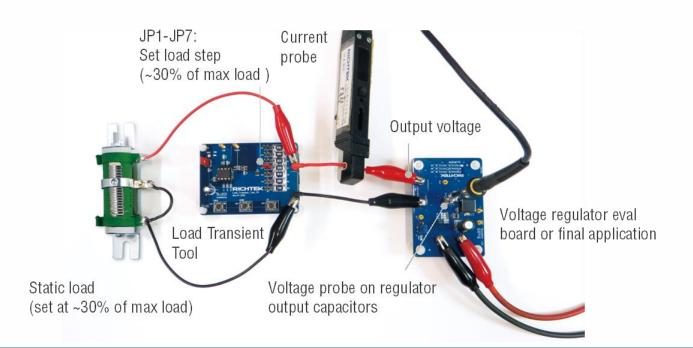

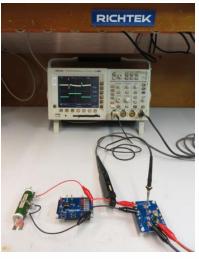

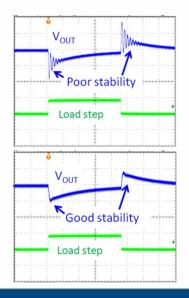

#### **Richtek Load Transient Tool schematic**

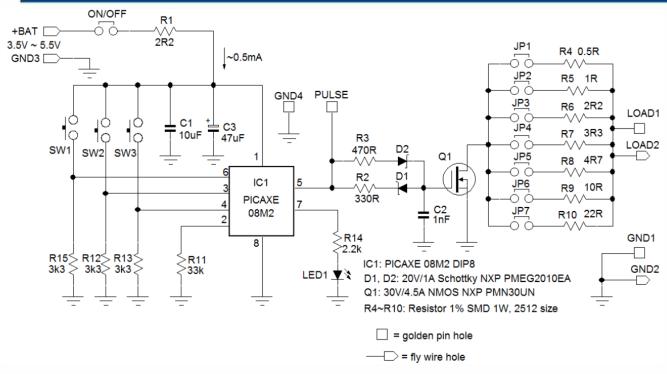

The above schematic shows the micro controller that drives the MOSFET switch. The MOSFET gate drive is designed to generate equal switching speeds with ~500nsec rise/fall times. Reducing or removing C2 can increase the switching speed, but the actual load current transient speed is mostly determined by the wiring inductance between the tool and the application. Especially when testing low voltage supplies (< 2V), it may be necessary to use short, thick wires between the tool and the application to minimize inductance.

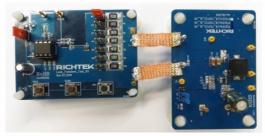

Low inductance connection

#### **Richtek Load Transient Tool**

#### What can you do with the fast load transient tool?

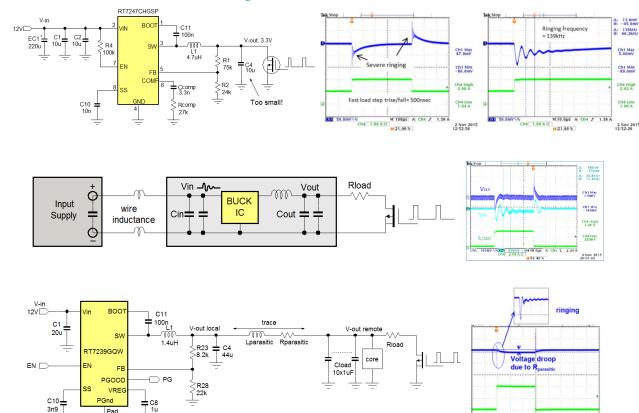

Quickly check converter loop stability

Check input supply stability

Check layout related problems

....and many more: Vout sag & soar, load regulation, slope compensation issues, estimate converter bandwidth, duty-cycle limits, check LDO, Boost, Flyback .....

## Current Mode Buck converter control loop formula's

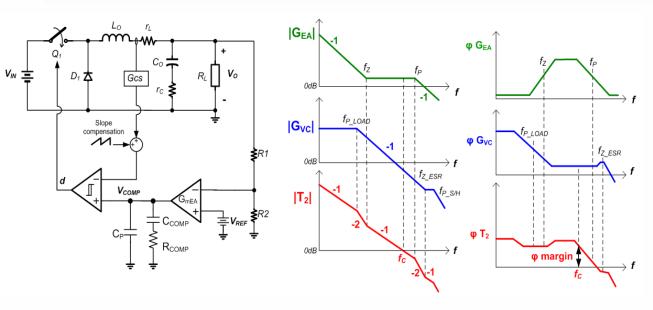

$$f_{P\_LOAD} = \frac{1}{2\pi C_{OUT} \cdot R_{LOAD}}$$

$$f_{Z\_ESR} = \frac{1}{2\pi C_{OUT} \cdot R_{ESR}}$$

$$f_Z = \frac{1}{2\pi \, C_{COMP} \cdot R_{COMP}}$$

$$f_P = \frac{1}{2\pi \, C_P \cdot R_{COMP}}$$

$$f_C = \frac{R_{COMP} \cdot G_{mEA} \cdot G_{CS}}{2\pi C_{OUT}} \cdot \frac{V_{REF}}{V_{OUT}}$$

#### **Standard design values:**

1.Set 
$$F_{COMP}$$
 for ~ 1/10 of  $F_{SWITCHING}$   $R_{COMP} = \frac{2\pi C_{OUT} \cdot 0.1 F_{SW}}{G_{COMP}} \cdot \frac{V_{OUT}}{V_{DEF}}$ 

$$R_{COMP} = \frac{2\pi C_{OUT} \cdot 0.1 F_{SW}}{G_{mEA} \cdot G_{CS}} \cdot \frac{V_{OUT}}{V_{REF}}$$

2.F<sub>Z</sub> to be just below F<sub>P\_LOAD</sub> 
$$C_{COMP} \ge \frac{C_{LOAD} \cdot R_{LOAD}}{R_{COMP}}$$

$$C_{COMP} \ge \frac{C_{LOAD} \cdot R_{LOAD}}{R_{COMP}}$$

3.F<sub>P</sub> to be close to 
$$F_{Z\_ESR}$$
  $C_P = \frac{C_{OUT} \cdot R_{ESR}}{R_{COMP}}$ 

$$C_{P} = \frac{C_{OUT} \cdot R_{ESR}}{R_{COMP}}$$

(in noisy application with MLCC Cout,  $F_P$  can be set between 0.5 ~ 1\*  $F_{SWITCHING}$ )

#### **Current Mode Buck converter**

#### Components that influence Current Mode Buck converter loop stability

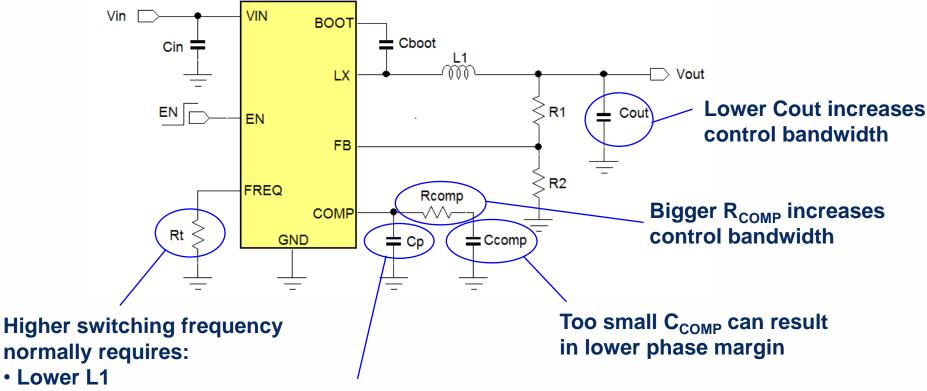

- Higher R<sub>COMP</sub>
- Lower C<sub>COMP</sub>
- Lower C<sub>P</sub>

Too big C<sub>P</sub> can result in lower phase margin

Too high control bandwidth can cause too low phase margin

9

#### **Example of Fast Transient response vs. Phase Margin**

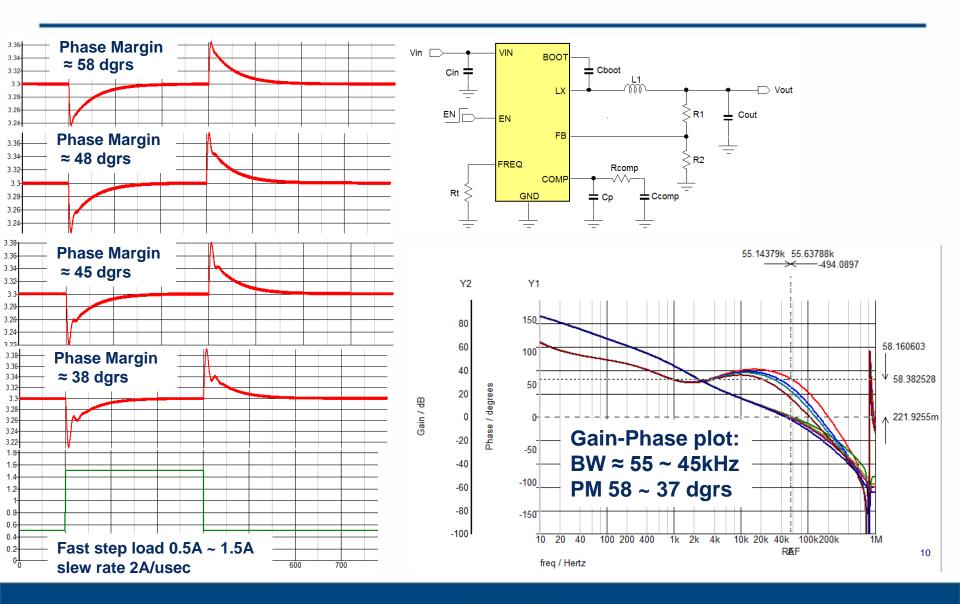

#### What else can you learn from Fast Transient response?

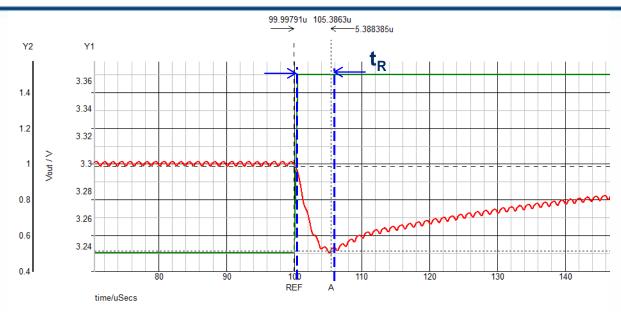

Response time t<sub>R</sub> is a rough indication of the control bandwidth:

For most current mode buck converters: Bandwidth BW  $\approx$  0.3 /  $t_R$ 

In this example:

 $t_R = 5.3$ usec:  $\rightarrow$  BW  $\approx 0.3/5.3$ usec = 57kHz

Note: Load step rise time must be << than  $1/F_C$ .  $\rightarrow$  Choose load step rise time around 500nsec

#### **Actual measurement example**

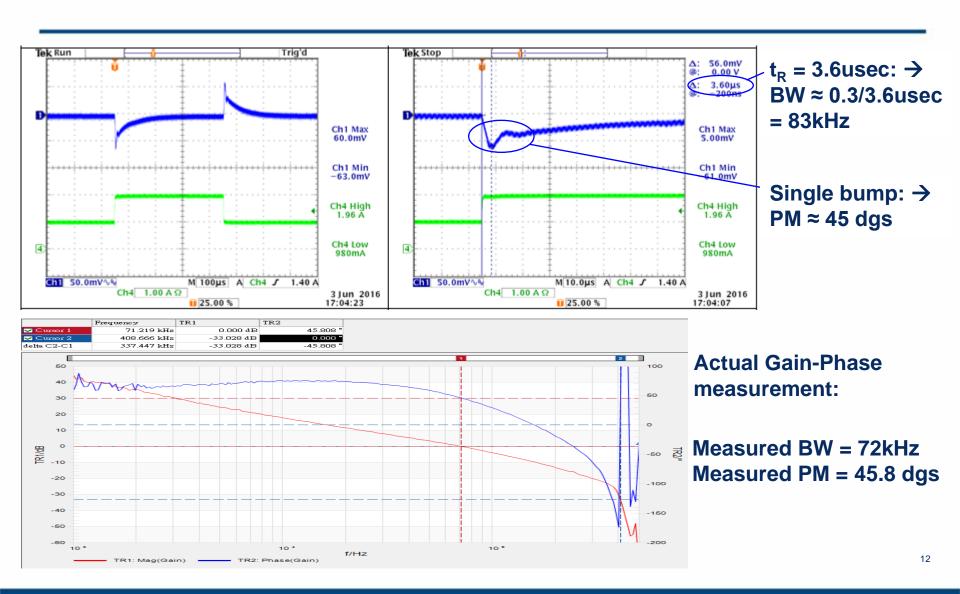

#### Output capacitor value is critical for loop stability!

$$f_C = \frac{R_{COMP} \cdot G_{mEA} \cdot G_{CS}}{2\pi C_{OUT}} \cdot \frac{V_{REF}}{V_{OUT}}$$

Smaller output capacitor increases BW!

Source:

http://ds.murata.com

Be aware of MLCC capacitor DC bias and AC ripple characteristics: /software/simsurfing/en-us/

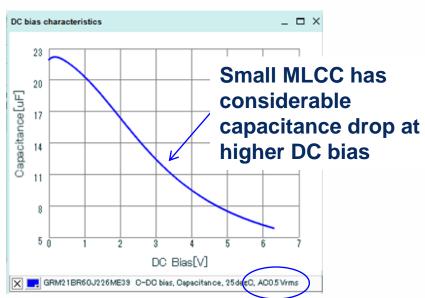

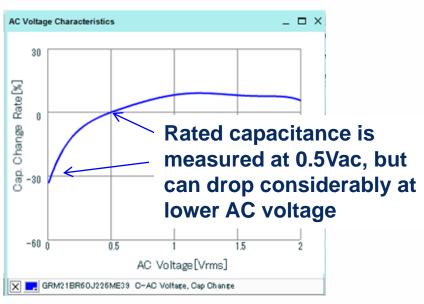

(if DC bias or AC voltage effect is not specified for your capactor type, ask for it)

→ Always use actual capacitance when designing the control loop!

#### Practical example on output capacitor influence (I)

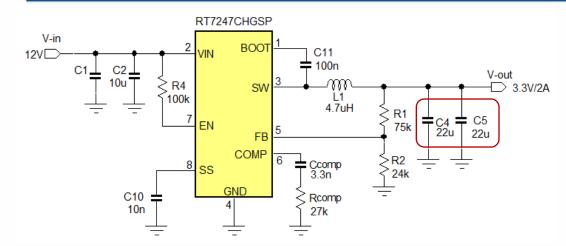

800kHz converter designed for 2x22uF output capacitance in 3.3V output application.

Circuit was designed for BW = 69kHz and PM = 59dgs

#### Designer selects 2x 22µF / 6.3V 0805 MLCC: GRM21BR60J226ME39L

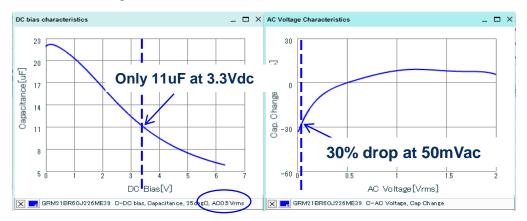

Actual capacitance is 11uF \* 0.7 = 8uF: total output capacitance 16uF instead of 44uF Converter Bandwidth will become 44/16 = 2.75 times higher than design value.

#### Practical example on output capacitor influence (II)

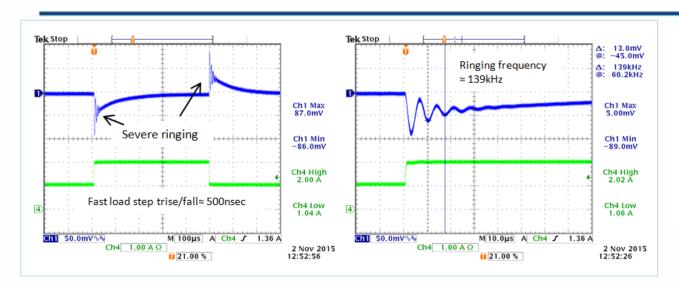

Step load shows severe ringing with ringing frequency of 139kHz

(Ringing frequency indicates Fc value)

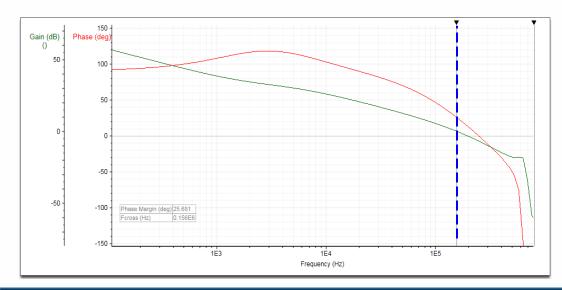

Circuit simulation using online Richtek Designer tool and using 16uF output capacitance confirms the step load result:

BW = 156kHz and PM = 26dgs

→ You can reduce R<sub>COMP</sub> to reduce the BW to original design value for better PM.

## **ACOT<sup>TM</sup>** Buck converter stability

ACOT buck converters are much less critical in stability compared to current mode buck converters.

Normally applications with higher duty-cycle (> 20%) or large value output capacitors need to add some  $C_{FF}$  to increase system damping.

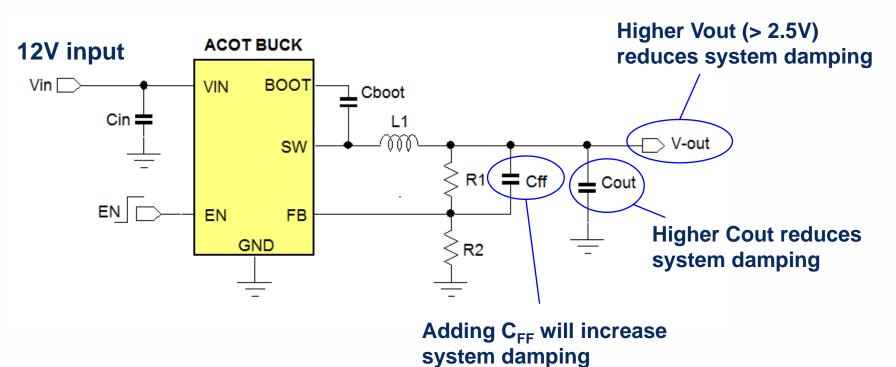

## **ACOT** converter stability: How to tune Cff

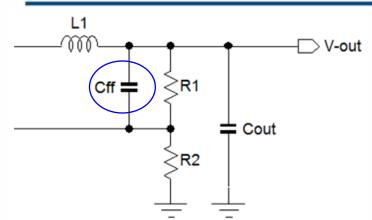

The feed-forward capacitor plays a role in the damping of the ACOT control loop, especially at higher duty-cycle applications like  $12V \rightarrow 5V$ . For low duty-cycle applications like  $12V \rightarrow 1V$  it is normally not needed. The value of Cff for a specific ACOT converter depends on duty-cycle,  $C_{OUT}$  value, inductor value and R1 value.

#### Practical method to find Cff value:

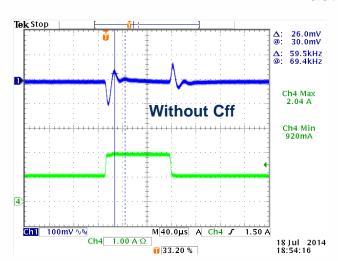

1. Apply a fast step load and if it shows ringing, measure the ringing frequency In this 12V  $\rightarrow$  5V example:  $f_{RING}$ =59.5kHz

2. Calculate Cff by the formula:

$$C_{FF} = \frac{1}{2\pi \cdot R1 \cdot f_{RING} \cdot 0.8}$$

In this example: (R1 = 120k)

$$\frac{1}{2\pi \cdot 120 \mathbf{k} \cdot 59.5 \mathbf{k} \cdot 0.8} = 27.9 \mathbf{pF}$$

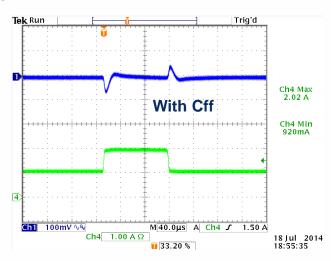

After adding Cff = 27pF: well-damped step response

17

## Relevant Richtek application note

AN038: Fast Load Transient Testing

#### **Richtek Application AN038**

#### Practical hints and tips on converter stability testing using fast load transients

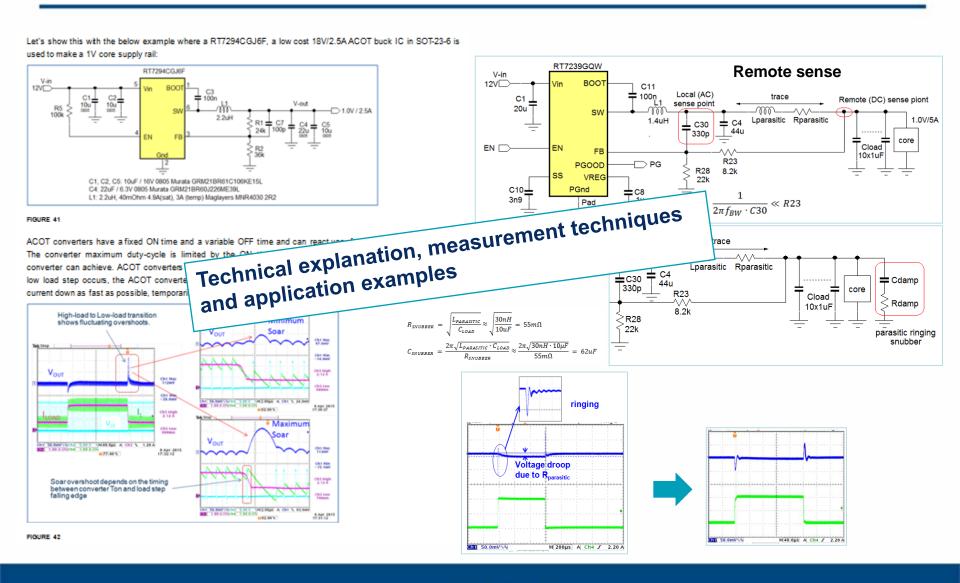

## Richtek Designer online tool

#### Full simulation of application circuit

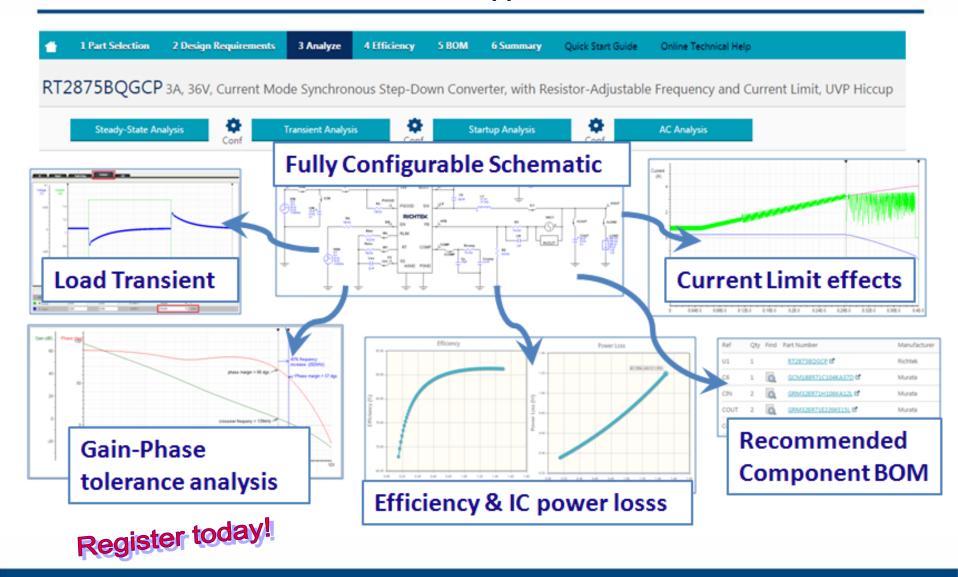

## RICHTEK your power partner.

thank you.